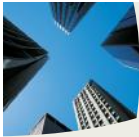

**TRADING TIPS............ 1** 

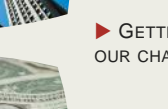

WWW.PROACTTRADERS.COM

GETTING THE MOST FROM OUR CHARTS ................. 2

Color /success......... 3

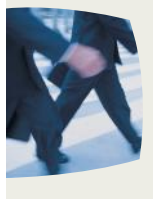

ProAct HELPING FOREX TRADERS BECOME SUCCESSFUL IN THE FOREX S BECOME SUCCESSFUL IN THE FOREX<br>COM

 $\overline{\text{O}}$   $\overline{\text{O}}$  2012

*We exist to provide the finest Forex Charting System in the market. We color code to show MOMENTUM and HARMONY, give clear entry and exit points and unparalleled training resources to learn to TARGET TRADE.*

# Helping you achieve your financial goals

#### **Paying it Forward**

We have just finished our latest camp in Romania as I write this. There are pictures up on the website but I wanted to take a moment to thank all of you who helped us with sending disadvantaged kids to the camp. We had one person pledge a matching gift of \$6000 and our traders donated \$2500 towards that goal. We had some help from a couple of "big boys" and then Jerry and I matched again and we ended up with over \$13,000 that we sent to Romania!

One thing we have learned is that if you

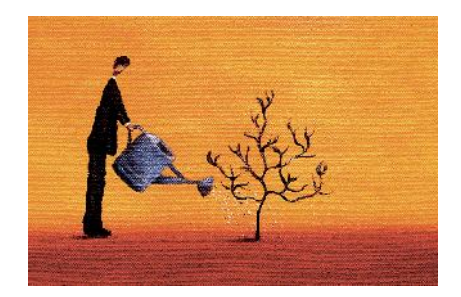

want success in any endeavor you need to plant a little seed. Even a small amount of seeds can be multiplied as was the case this summer in our Romania project.

If you are having success—Pay it forward and if you want success—DO THE SAME!

We will have another project at Christmas. We help distribute 10,000 shoeboxes full of Christmas gifts from people all over the world. These go to Gypsys', poor children, orphans and takes a lot of manpower as well as GAS @ \$8.00 a gallon! Will let you know!

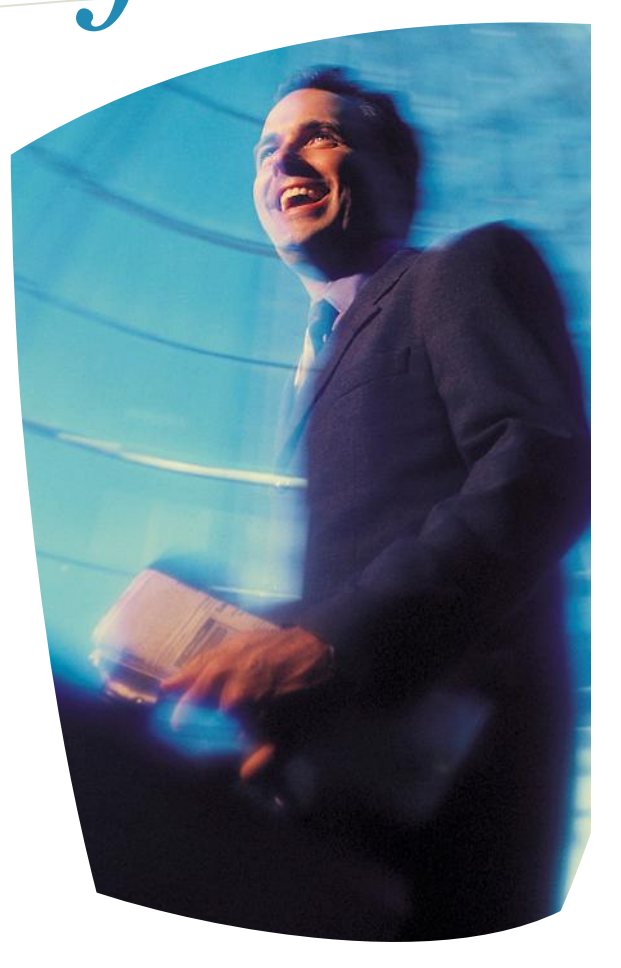

# Trading Tips

**Break Hook and Go.** You hear us say that all the time in the live NY session. When a currency breaks a support/resistance the big boys still have tons of trades they have accumulated in the opposite direction. They need to dump as much of that as they can, so they usually immediately drive the pair back to the support to dupe the "dumb money" into taking a trade off their hands. Once that is accomplished they are free to accomplish the move. It doesn't always happen but it happens enough that we should WAIT FOR IT!

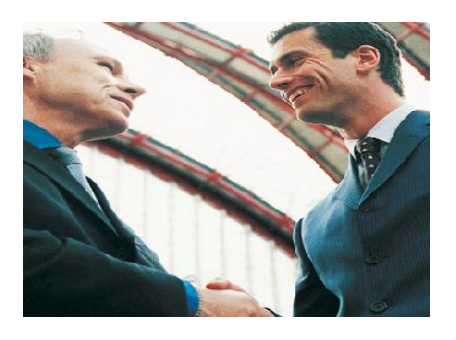

## The T<sub>3</sub>

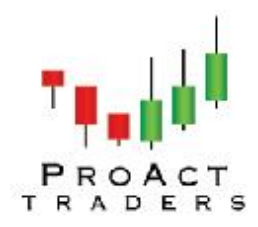

That little light blue line on the charts is called a T3 indicator. It actually is not an indicator but a type of moving average designed to show trends. On the 240 charts they are long smooth lines, but when we get to the lower charts they are still smooth but can move with the market indicating it's willingness to continue the existing trend.

Here is where it gets interesting. On the 60 minute it can show that a move despite having a retracement is still in play with the 240 minute bigger trend. A currency can move in a retracement against the trend but the T3 will show it's unwillingness to break with the current move. If the T 3 holds then the continuation will probably occur.

But on the 10 minute it can also hold the retracement movement in check showing that you should simply move your stop and stay in if the T3 holds the move in check. Conversely, a break of the T3 is a serious sign that the move might be waning.

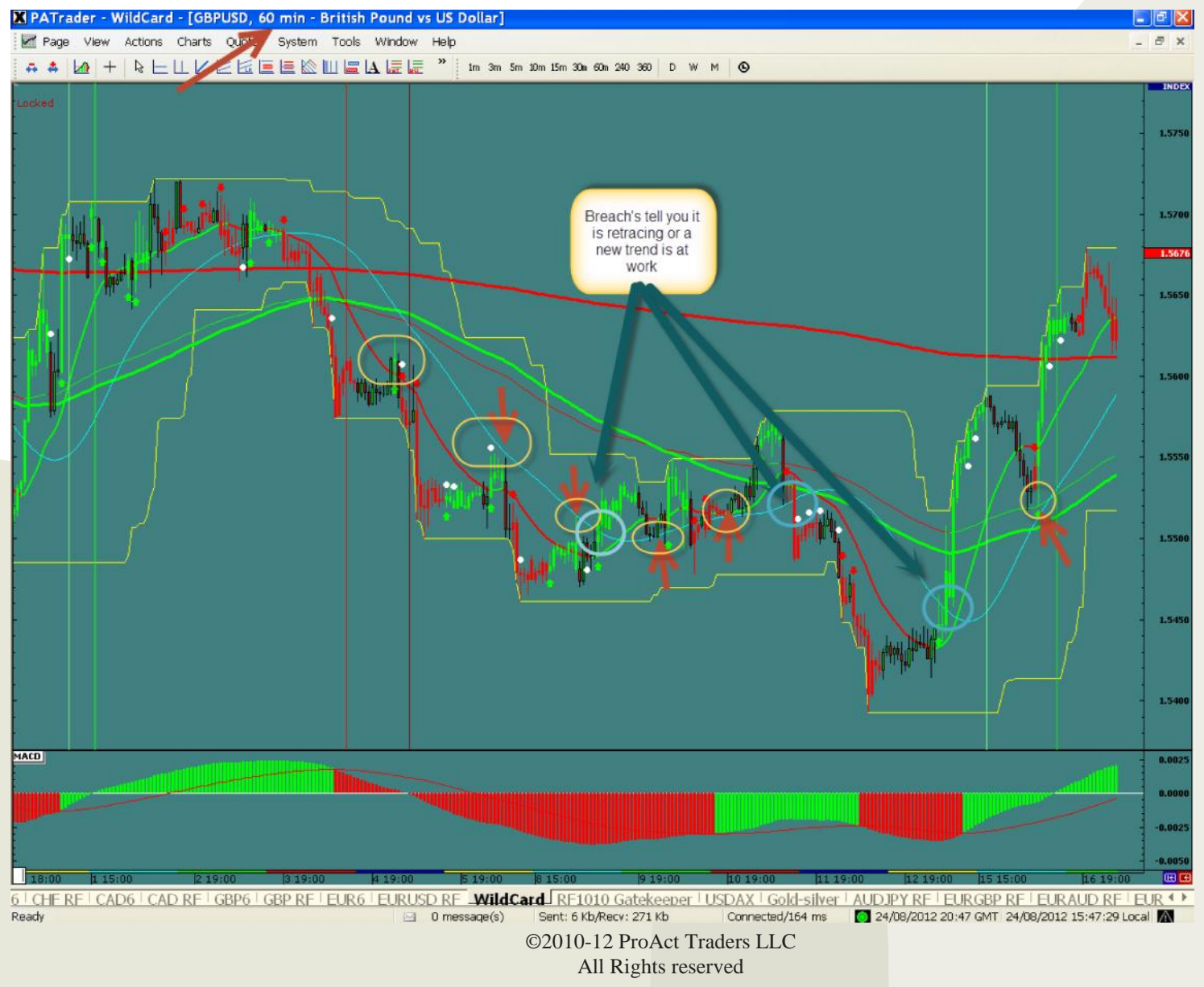

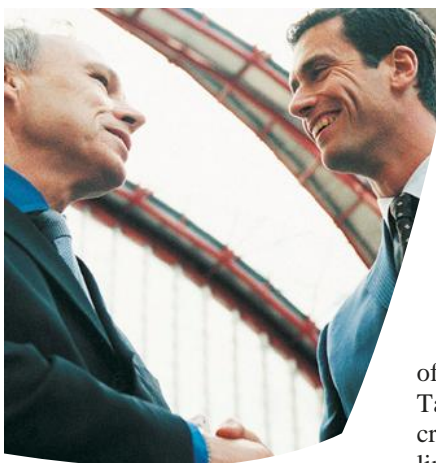

Without a doubt, FXTT has THE best charts in the marketplace, bar none. The tools and analysis that is automatically done for the FXTT Target Trader does everything possible to highlight the right timing and trade to optimize success.

Who can deny the power of the HSI, Fibs, Fib Extensions, Trend Channels, and PSRs. That said, there are times where these very tools can crowd the page and make it difficult to read the latest movement of the chart. This can be particularly true for Fibs which can easily stack up when there is a Fib from the 240 minute chart, 60 minute chart, and 10 minute chart. With so many Fib lines it can be confusing, at times, to remember which Fib line is from which time frame.

#### **The Time Challenge**

PSRs can be a handful at the best of times. When the price action is moving fast and furious and a lot of ground is being covered, it is easy to lose track if a PSR is from a down move or up move when all the PSRs are the same color.

Let's not forget the power of trend channels. Perhaps one

# Getting the most from our charts

**Color Your Way To FX Success** by Guest trader Jeffrey Feldberg

of the best kept secrets of FX Target Trading. While the creation of a single line trend line and cloning it does create the channel, it is time consuming. Using the trend channel button would be nice, however, the time involved to remove the levels

and possibly change colors so we don't confuse this with our main trend also requires sometime.

Although the Fib line

colors can be changed, the time required is not optimal, particularly where covering 15 or more charts. The horizontal tool used for PSRs does allow for different colors, however, as with the fib lines, it does require some time.

#### **Color Your Way To FX Success**

What if I told you that there was a way for you to have multi-colored Fibs, PSRs, trend channels, and single line trend lines with the click of a button.

Would you be interested to know how you can quickly and effortlessly have different colors for different time frame fibs?

Interested in creating trend

channels effortlessly? Over the pat number of

months I have been experimenting with a "hack" that has allowed me to use multiple color single line trend lines, PSRs, Fibs and trend channels. Working up the

> TFPD on the 16+ charts each weeks has tremendous time savings and convenience as a result.

The results have been worth the time and effort as I easily and quickly differentiate a fib that is

from the 240 minute chart, 60 minute chart or part of a trend channel or single line trend breakout. With the blink of an eye I can tell if a PSR is from a down movement or up movement.

Although there still exists some clutter from the lines, the confusion factor is eliminated as each line has a specific color to quickly and easily identify it.

( continued next page)

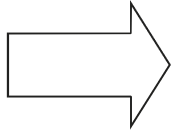

### **SMARTER INVESTING:** Fib Extensions

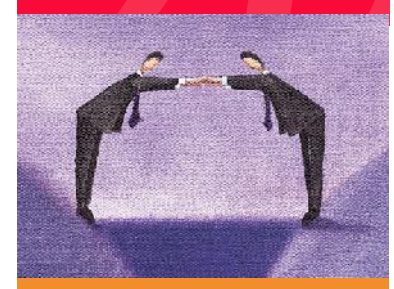

When the Forex market opened to the retail trader in 1998 there were no brokers, no charts and no tools. Forex opened in the Electronic age and so it wasn't long before software companies filled this void.

Rather than re-invent tools, the tools that were already available in the stock markets were simply ported over into this new market. Unfortunately, tools like the Fib extension key were simply brought over and the same settings were left as the default setting.

Fib extension keys need three (3) points to produce the extensions which happens all the time in the stock market— It does NOT happen very often in the Forex.

So learn to use the Fib retracement key correctly since it only needs a high and a low of a "leg". Settings are in the Advanced and Endeavor class page on the website.

Don't be the Dumb Money Don't click out for 5 Don't trade without stops!

Good trading stuff!

A man should look for what is, and not for what he thinks should be. **Albert Einstein**

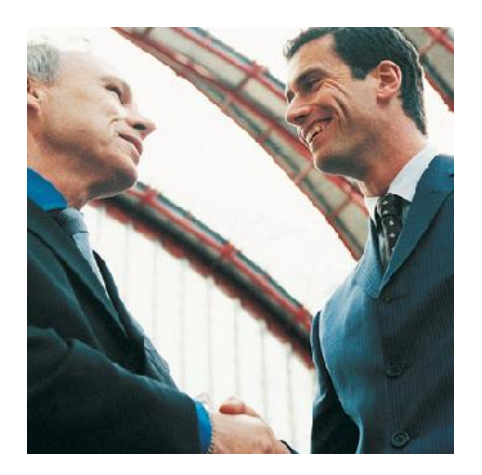

### **Color Your Way To FX Success cont'd**

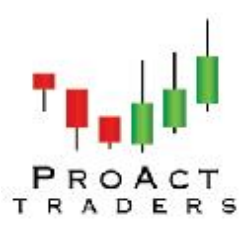

by Guest writer Jeffrey Feldberg

To use the multi-color lines I created a new tab in the charts and called it "Lines". On the Lines tab I categorized the tools I use into various colors from different time frames, as shown below:

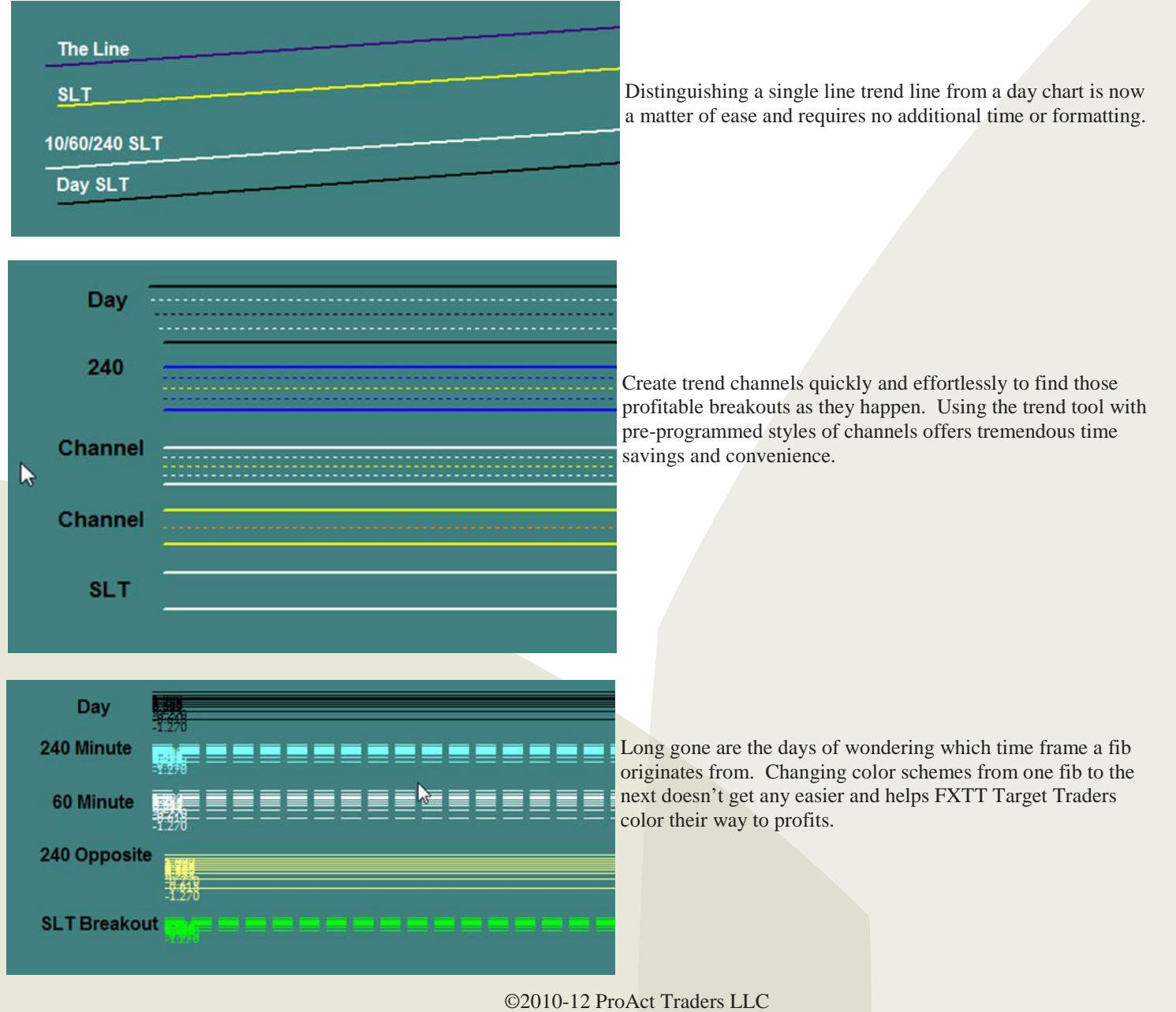

All Rights reserved

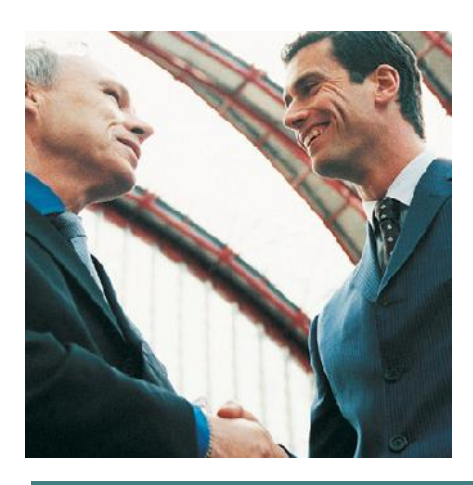

### **Color Your Way To FX Success cont'd**

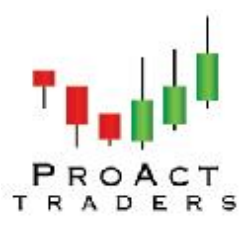

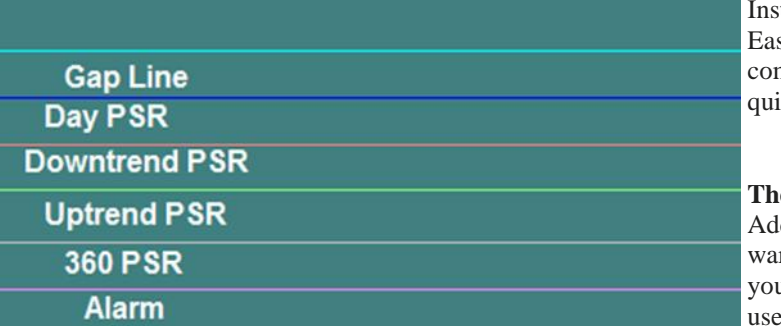

tantly know if a PSR is from a down move or up move. sily see where the gaps are and proceed with caution when ning up to a Day top or bottom. All of this thanks to a ck and easy way to use pre-programmed lines on the charts.

#### **The "How To" of Adding Color To Your Charts**

ding colors to the various tools is a quick and straightforrd process. The first step involves creating a new tab in ar charts. You can do this manually or save some time and the page I created. You can do this as follows:

- 1. Go to the http://www.mocfx.com/\_\_Lines\_\_.pge and save the page to your desktop or a specific folder you can find later
- 2. Open up your FXTT charts and click on the PAGE menu and select IMPORT FROM
- 3. Find the file you save on your desktop and double click on it to add it to your charts

If you look to the last tab on your charts you will see "Lines". You now have a library of different colored lines. You can add, remove or modify the lines to meet your own preferences and trading style.

With your library of lines now in place, here is how to use the system. Let's suppose there is a need to use the white 60 minute Fib on one of your charts.

This is done as follows:

- 1. Click on the Lines tab
- 2. RIGHT click on the 60 minute fib and click on the Fibonacci Retracement Properties. A window, as shown below is displayed
- 3. In the bottom right hand corner click on the "Set As Default" button

That's it, as you are now done!

Proceed to your chart of interest to add your fib levels and they will be displayed  $\Box$  Ext. Bight in white.

The key to the system is to RIGHT click on any of the tools shown on the Lines page and clicking on the Set as Default button. **Save Time, Earn More Pips and Color Your Way to FX Success**

With time at a premium this small "hack" for your FXTT charts will give you back some time, add some clarity and help you color your way to FX success with the absolute best charts in the world. Wishing your prosperous and successful FX Target Trading.

*Editors note: Thanks to Jeffrey for this great article and "paying it forward to all of you".*

©2010-12 ProAct Traders LLC All Rights reserved

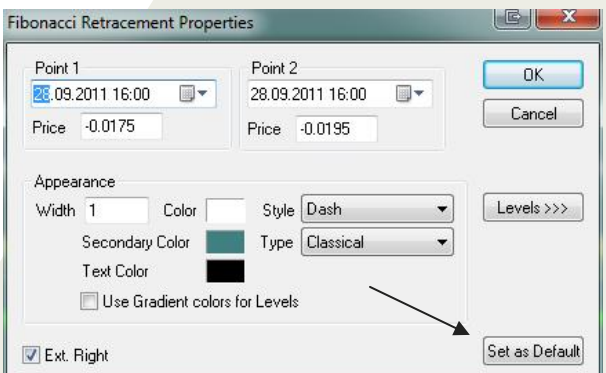